### **flickr-spellcheckr Documentation** *Release 0.1.0*

**Paul Collins <paul.collins.iii@gmail.com>**

April 09, 2012

# **CONTENTS**

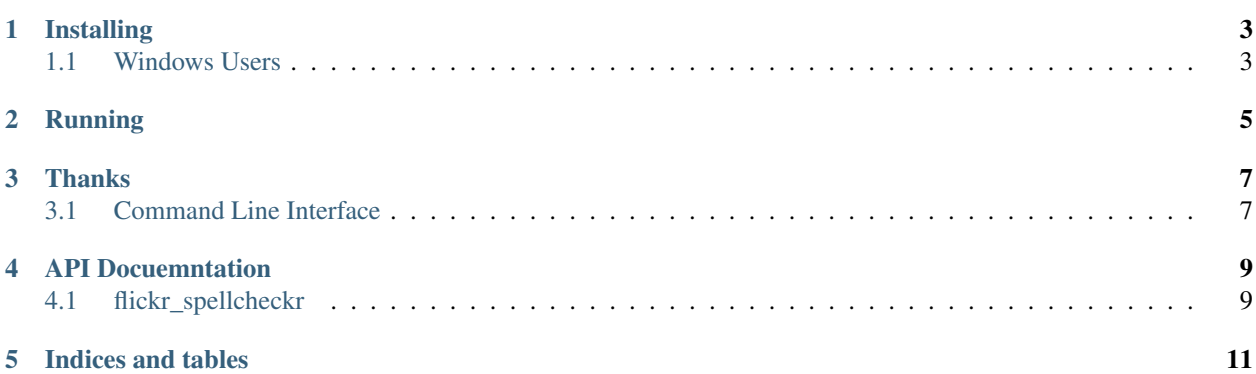

A command line utility to go and spell check the title and descriptions of your photos on flickr.

**ONE**

## **INSTALLING**

<span id="page-6-0"></span>pip should be enough to get it installed

pip install flickr-spellcheckr

### <span id="page-6-1"></span>**1.1 Windows Users**

There does not appear to be a simple way to install pyenchant. Please go to <http://pypi.python.org/pypi/pyenchant/> and download the egg for your platform and Python version. From there an

easy\_install download.pychant.egg

should be enough to make pip happy.

**TWO**

## **RUNNING**

<span id="page-8-0"></span>The setup script creates a flickr-spellchekr command. Running that should put you in the command prompt interface for flickr-spellcheckr. Online help is available by typing help

**THREE**

## **THANKS**

<span id="page-10-0"></span>A shoutout to PyCon 2012, for introducing me to awesome tools. cmd.py is pretty slick.

### <span id="page-10-1"></span>**3.1 Command Line Interface**

The command line interface is broken into two segments. Spell checking and saving.

#### **3.1.1 spellcheck**

spellcheck [date\_from] [date\_to] checks photos whose data *taken* are between date\_from and date\_to. This is different from flickr's tracking of the date uploaded.

If date\_to is left blank, then it checks everything to the present. If date\_from is left blank, then it checks everything from 40 days ago to the present

**FOUR**

# **API DOCUEMNTATION**

### <span id="page-12-1"></span><span id="page-12-0"></span>**4.1 flickr\_spellcheckr**

**4.1.1 flickr\_spellcheckr Package**

**controller Module**

**Subpackages**

**tests Package**

**controller\_test** Module

**utils Package**

**flickr** Module

**FIVE**

# **INDICES AND TABLES**

- <span id="page-14-0"></span>• *genindex*
- *modindex*
- *search*